#### **Are you about to break Prod? Acceptance Testing with Ephemeral Environments**

*Erin Krengel & Sean Holung*

# How **confident** are you that the changes you're about to make...

*… won't break prod?* 

*… do exactly what you expect?*

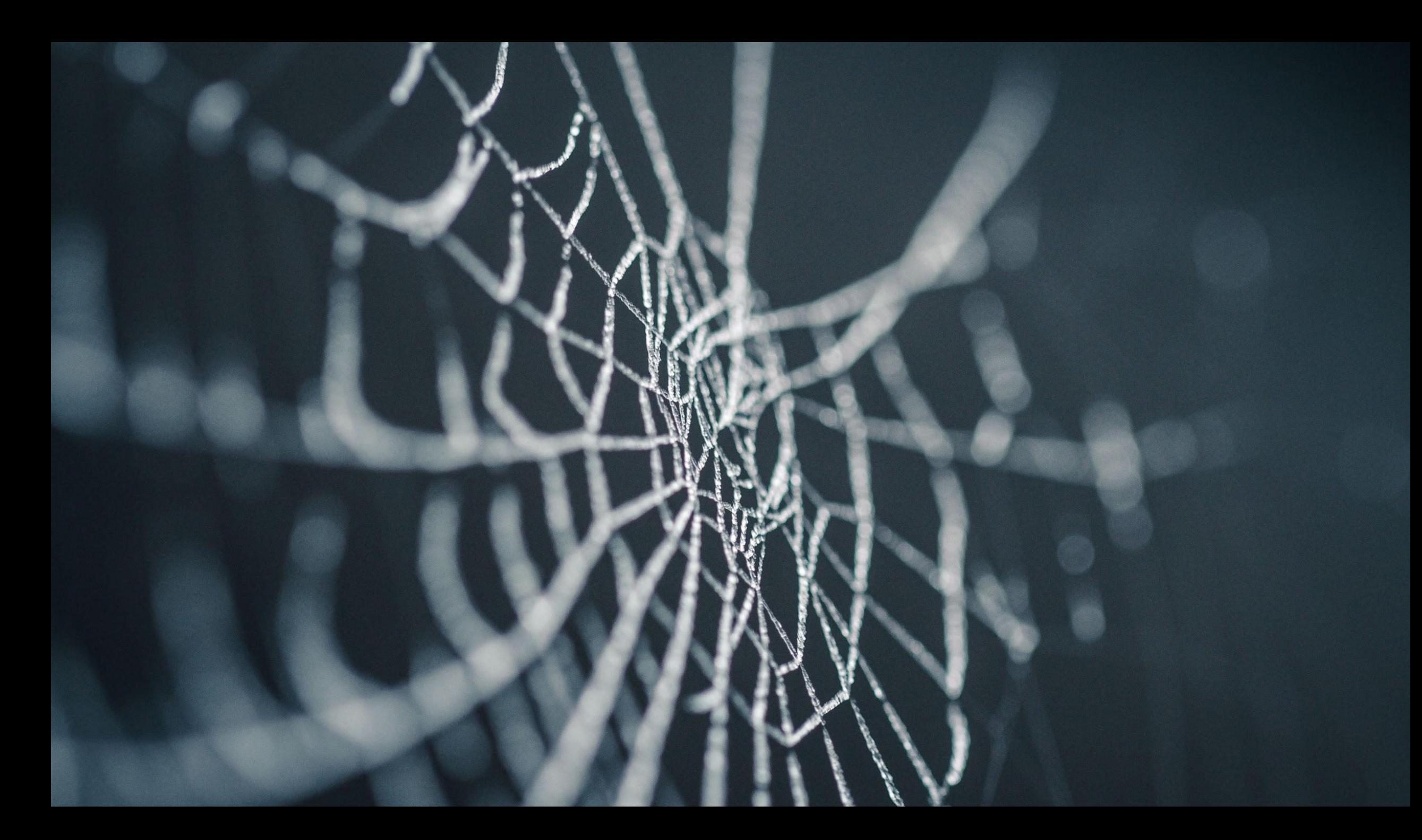

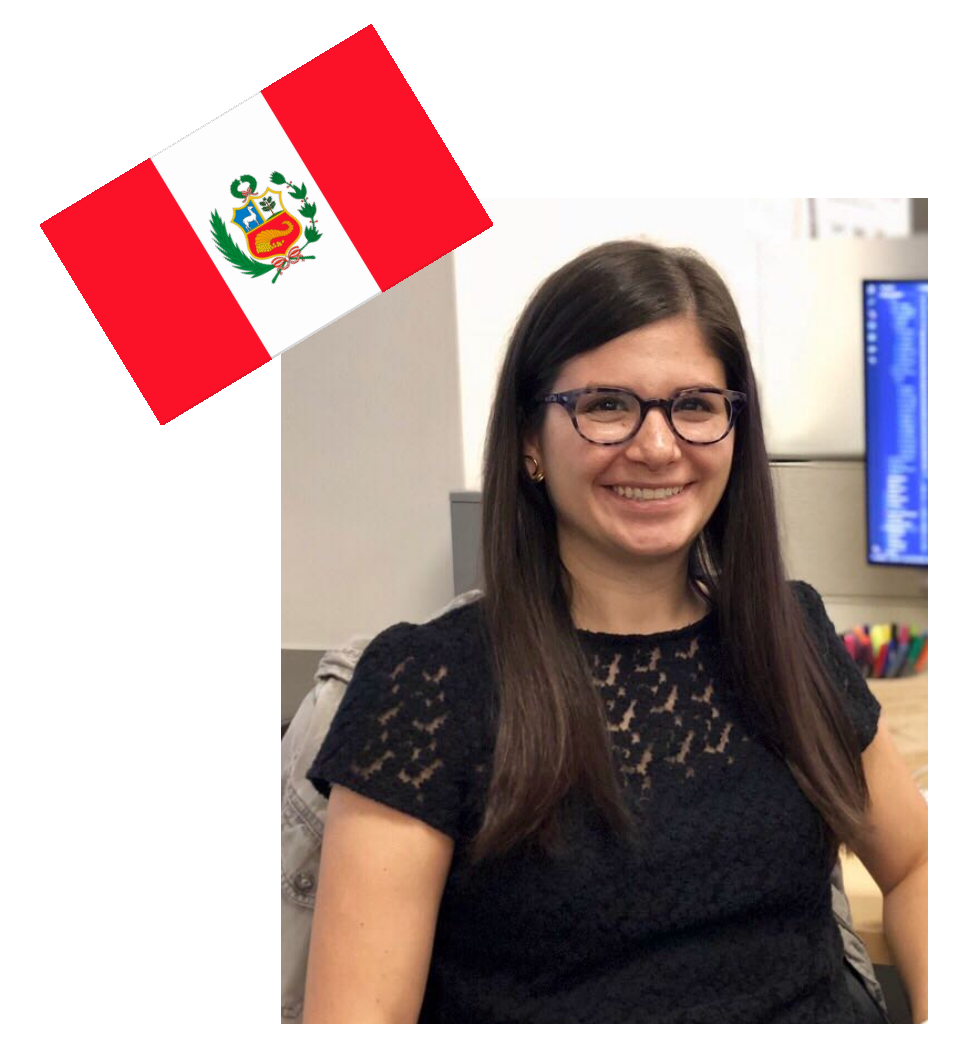

**Erin Krengel**  Software Engineer

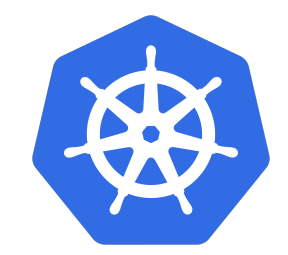

#### NORDSTROM

pûlumi

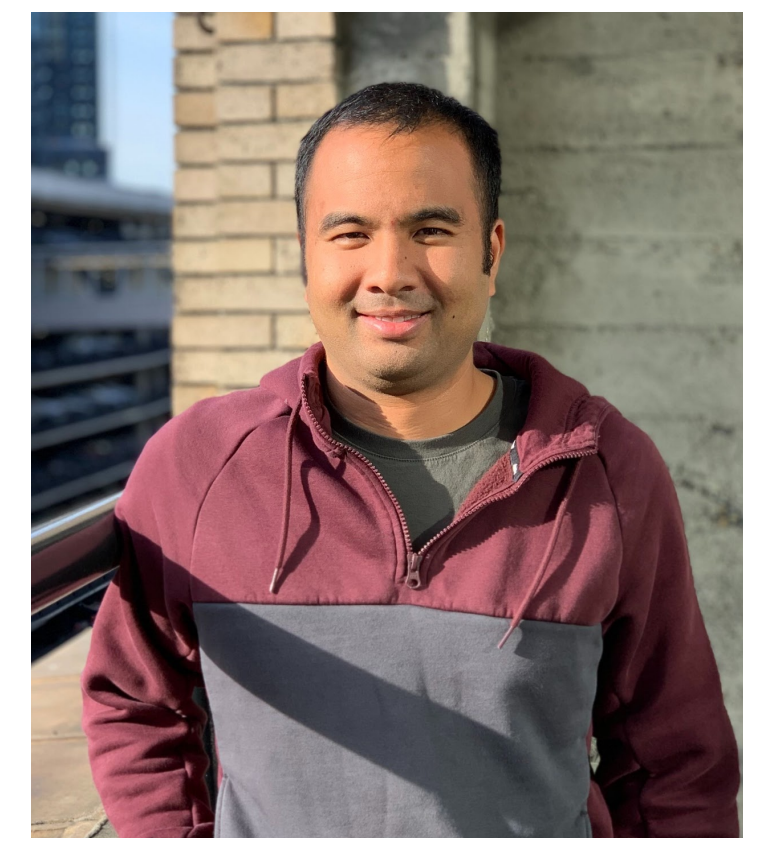

**Sean Holung**  Software Engineer

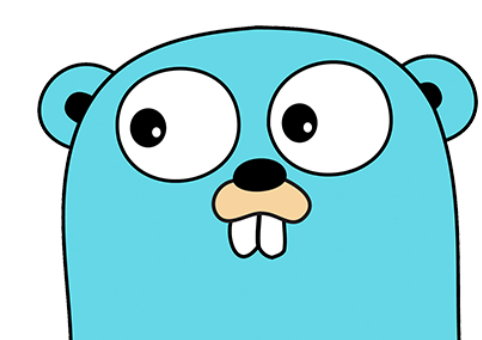

#### **Unit vs Acceptance Tests**

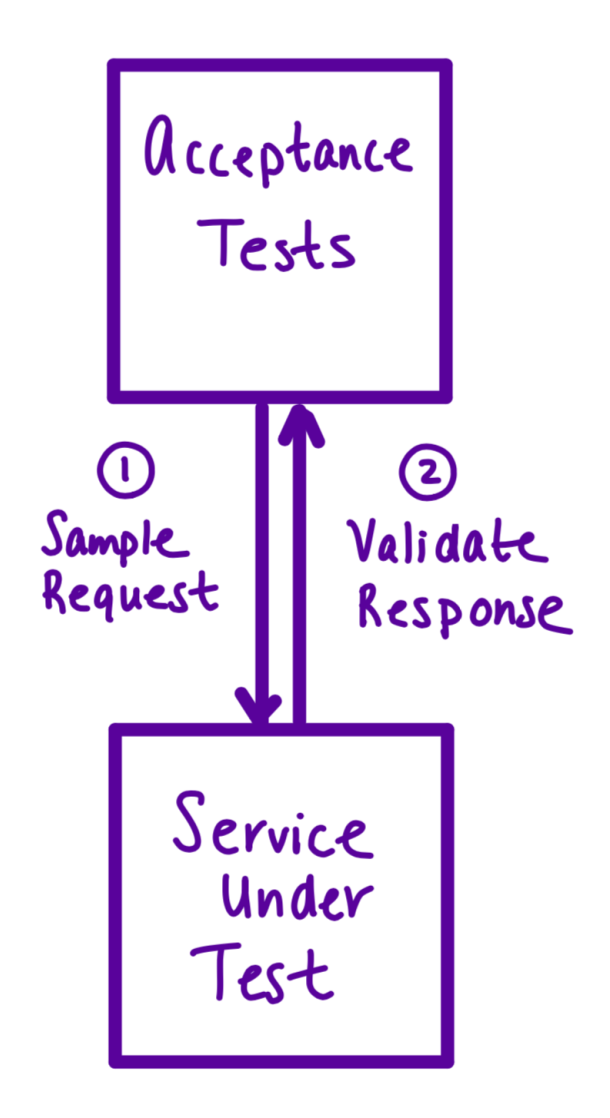

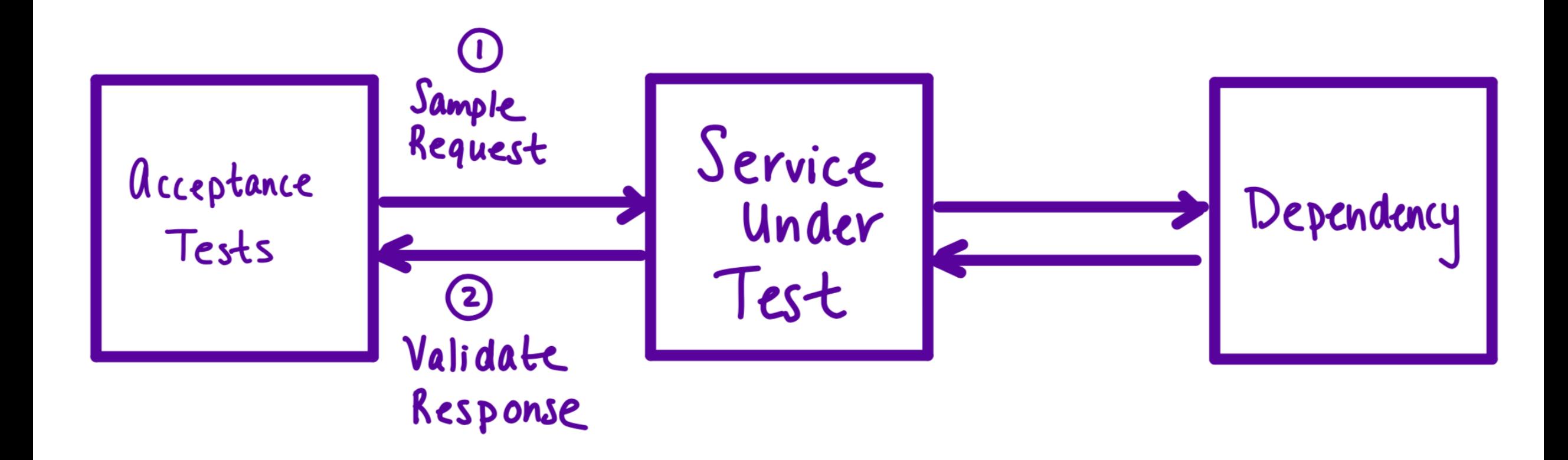

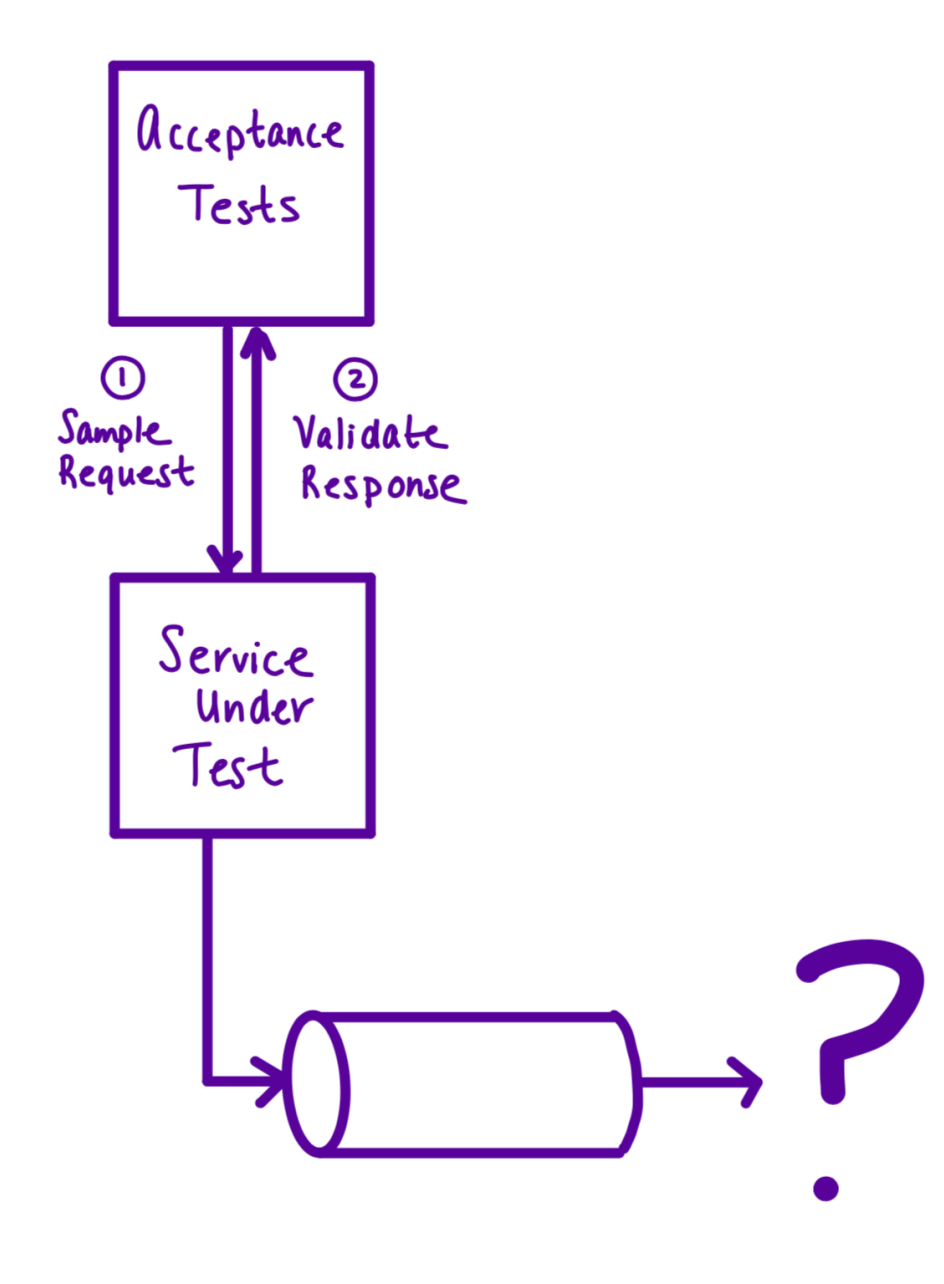

How do we acceptance test event-driven architectures?

# *adjective* EPHEMERAL : lasting for only a short time

# ENVIRONMENT *noun*

: the system in which a computer or computer program operates

#### **Creating an Ephemeral Environment:**  Infrastructure as Code

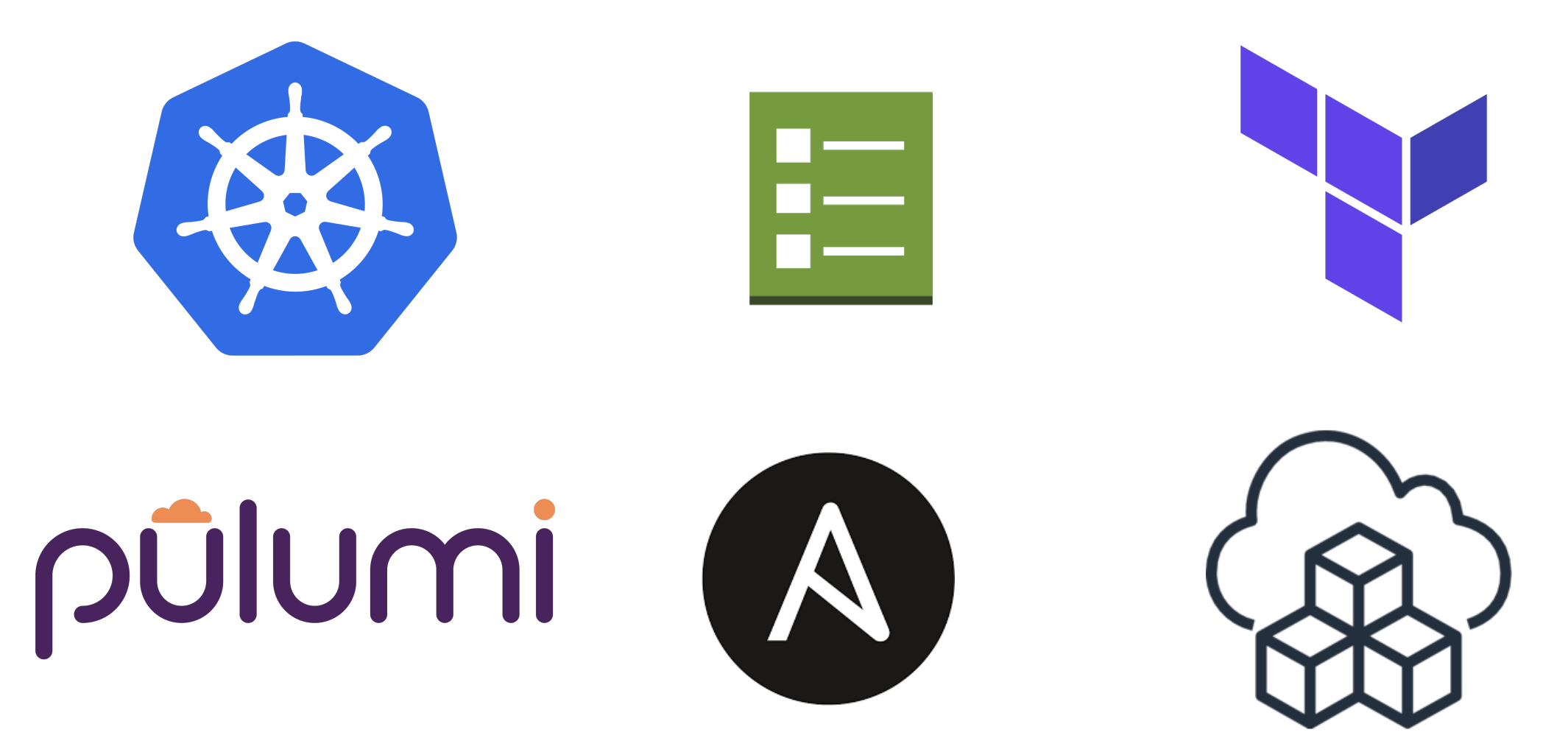

#### **Creating an Ephemeral Environment:**  A Unique Name for the Environment

Name our ephemeral environment

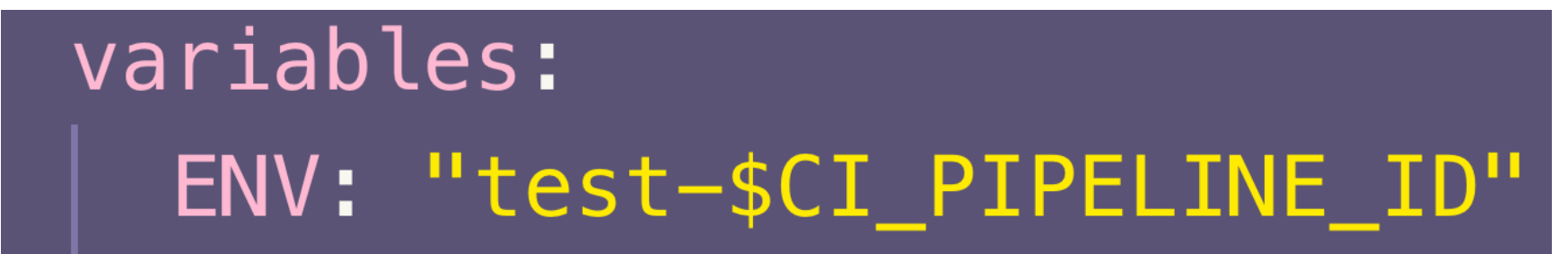

*gitlab-ci.yml*

#### **Creating an Ephemeral Environment:**  Templatized Infrastructure

Prepend the environment to the resource

 $const$  name =  $\sqrt{s}$ {ENV}-demo-app ; export  $const$  topic = new gcp.pubsub. Topic(name);

*Pulumi TypeScript program*

#### **Creating an Ephemeral Environment:**  Configurable Application and Tests

Configure app through environment variables

 $project := getConfigurationValue("PROJECT")$  $topicName := getConfigurationValue("TOPIC")$ bucketName := getConfigurationValue("BUCKET")

*GoLang app* 

#### **Creating an Ephemeral Environment:**  Conditionally Provision Test Specific Infra

Provision required resources for tests

// If it's a test environment, set up acceptance tests. let job: k8s.batch.v1.Job | undefined; if  $(env.startswith("test"))$  {  $job = acceptance.SetupAcceptanceTests$  ({  $\}$ ) ;

*Pulumi TypeScript program*

#### **Creating an Ephemeral Environment:** Clean up your **Resources**

\$ pulumi destroy --skip-preview -s rocore/\$ENV-app Destroying (rocore/test-93363532-app):

- kubernetes:batch:Job test-93363532-demo-app-acc-test-job deleting
- kubernetes:batch:Job test-93363532-demo-app-acc-test-job deleted
- kubernetes:apps:Deployment test-93363532-demo-app deleting
- kubernetes:apps:Deployment test-93363532-demo-app deleted
- kubernetes: core: Secret test-93363532-demo-app deleting
- gcp:pubsub:SubscriptionIAMMember test-93363532-demo-app-acc-test deleting
- gcp:storage:Notification notification deleting
- kubernetes: core: Service test-93363532-demo-app deleting
- kubernetes: core: Secret test-93363532-demo-app-acc-test deleting
- kubernetes:core:Secret test-93363532-demo-app deleting
- kubernetes: core: Secret test-93363532-demo-app deleted
- gcp:storage:Notification notification deleted
- kubernetes: core: Service test-93363532-demo-app deleting
- kubernetes: core: Service test-93363532-demo-app deleted
- kubernetes: core: Secret test-93363532-demo-app-acc-test deleting
- kubernetes:core:Secret test-93363532-demo-app-acc-test deleted
- gcp:pubsub:SubscriptionIAMMember test-93363532-demo-app-acc-test deleted
- gcp:storage:BucketIAMMember test-93363532-demo-app-acc-test deleting
- pulumi: providers: kubernetes test-93363532-demo-app deleting
- gcp:pubsub:Subscription test-93363532-rocore-subscription deleting
- gcp:pubsub:TopicIAMBinding binding deleting
- gcp:storage:BucketIAMMember test-93363532-demo-app deleting
- pulumi: providers: kubernetes test-93363532-demo-app deleted
- gcp:pubsub:Subscription test-93363532-rocore-subscription deleted
- gcp:pubsub:TopicIAMBinding binding deleted
- gcp:storage:BucketIAMMember test-93363532-demo-app-acc-test deleted @ Destroying....
- gcp:storage:BucketIAMMember test-93363532-demo-app deleted

# **Trade Offs**

★Exact replica of Production

★Speed **○** New Kubernetes cluster vs PubSub topic

#### ★Cost

**○** A single database instance for all tests **○** One replica for testing vs three in Production

### **Demo Architecture**

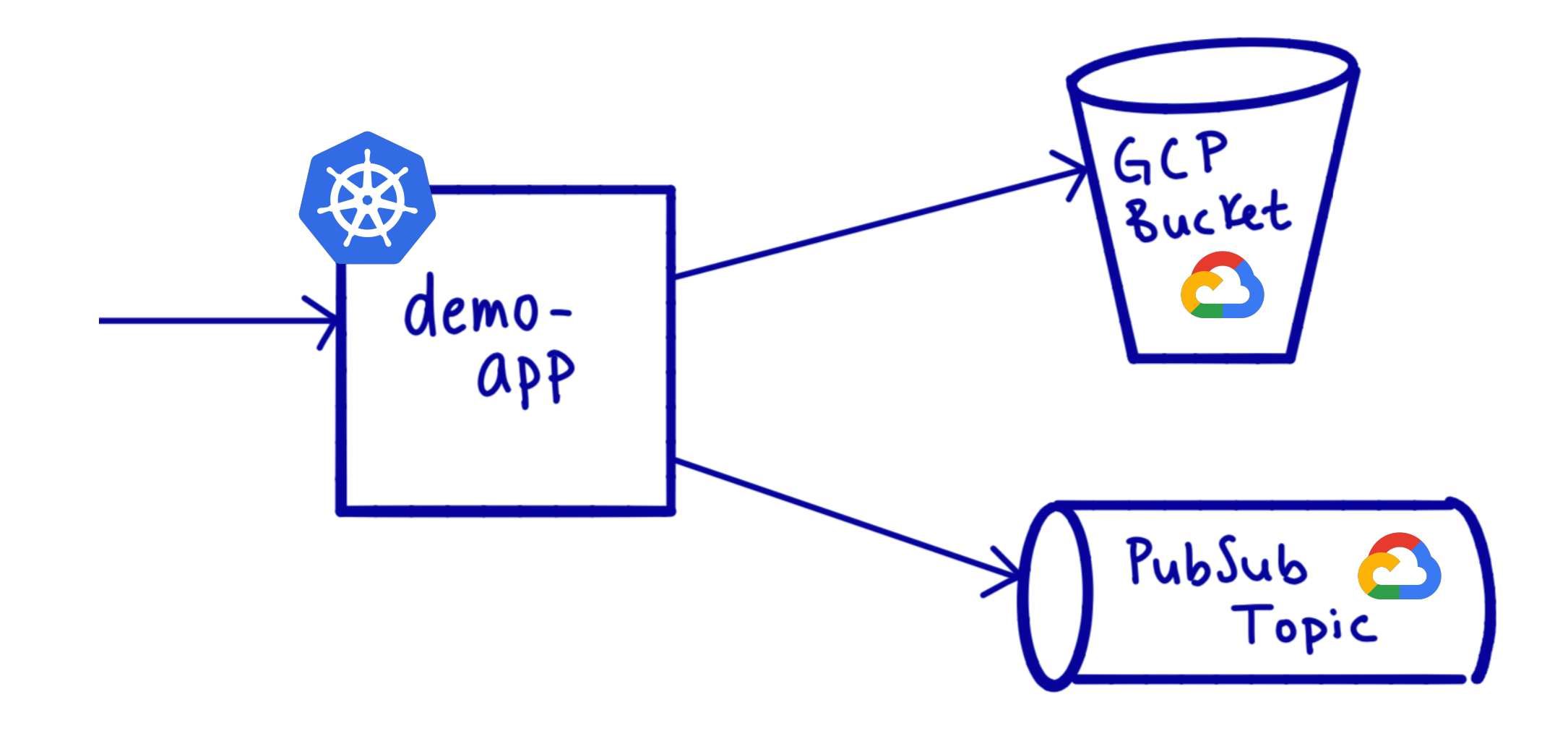

# **Test and Build**

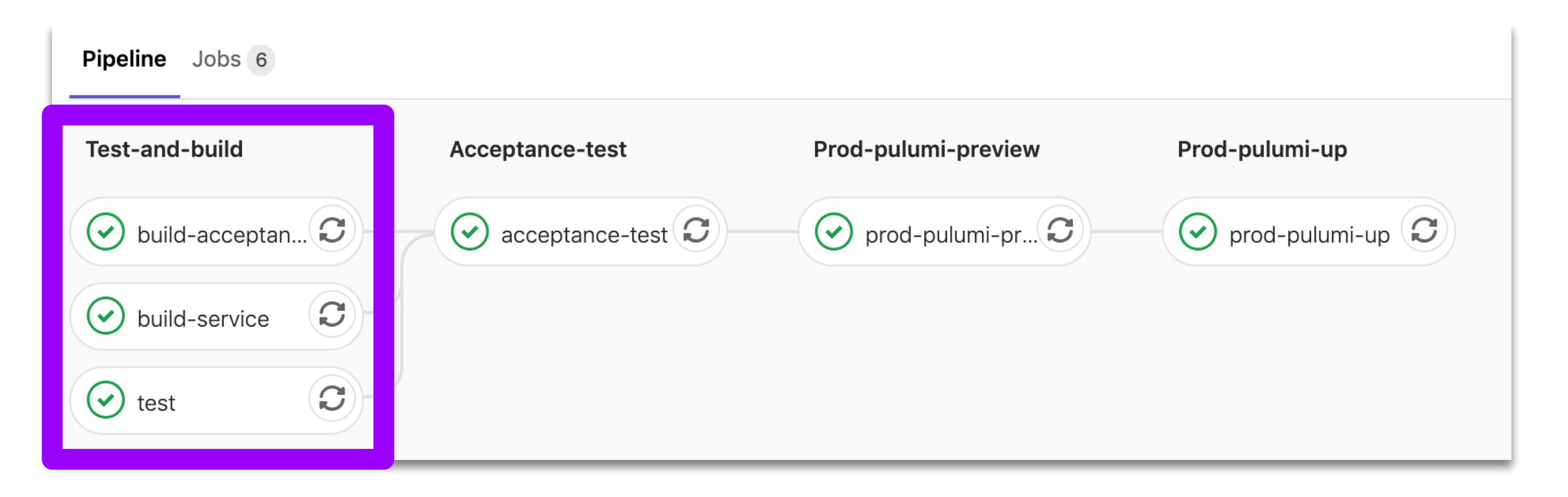

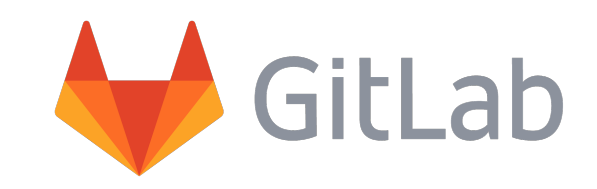

# **Acceptance Test**

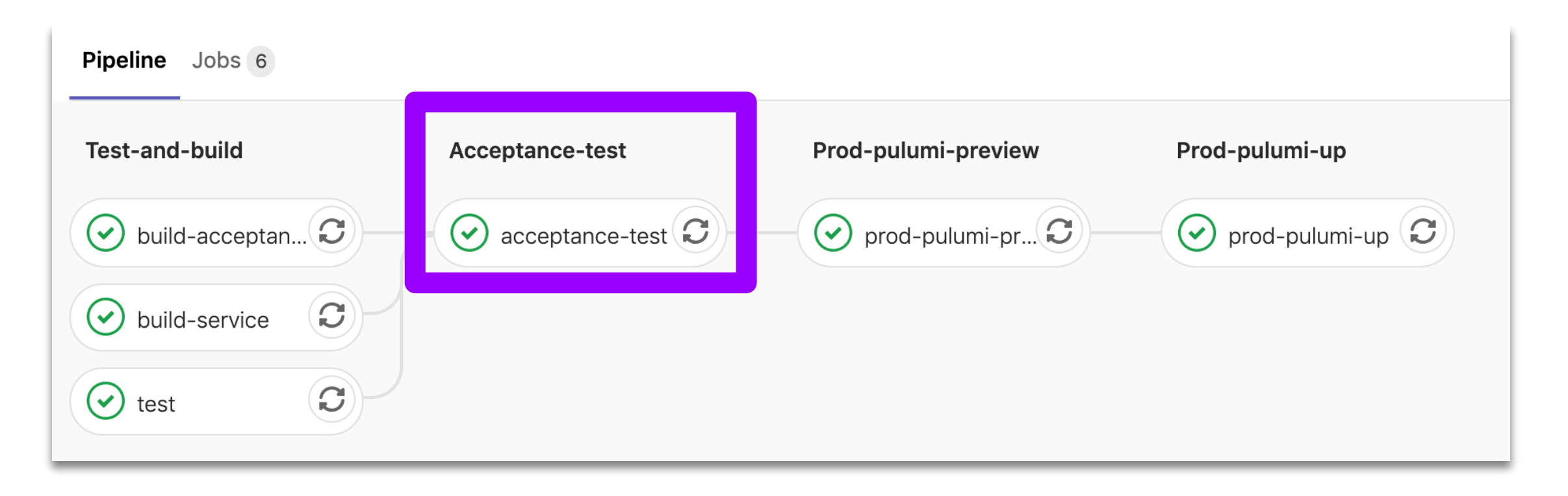

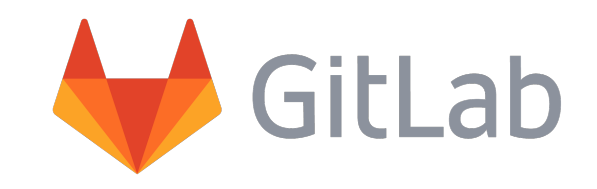

# pülumi

**Create** modern applications.

**Deploy** to any cloud.

**Manage** cloud environments

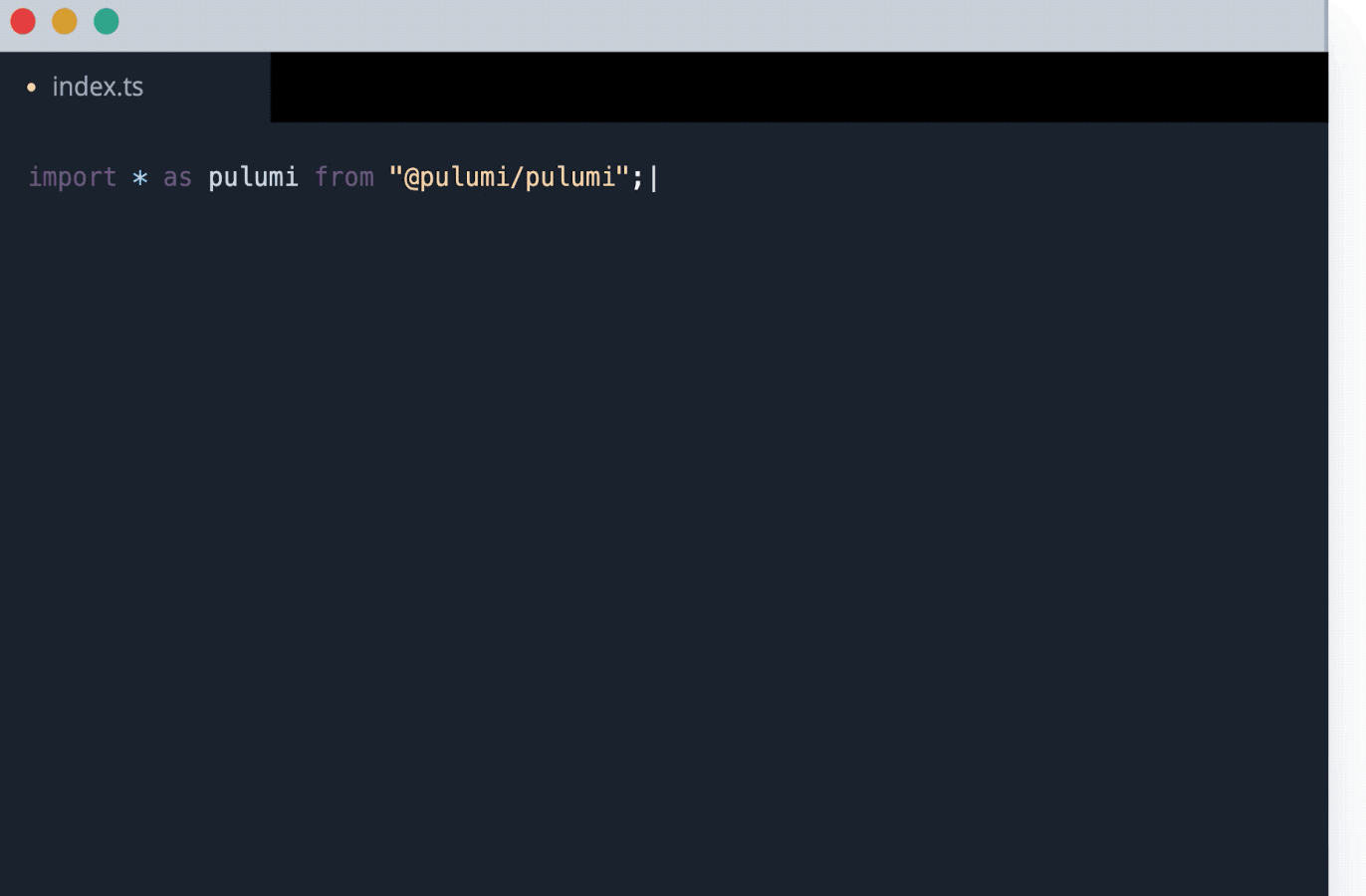

### **pulumi preview**

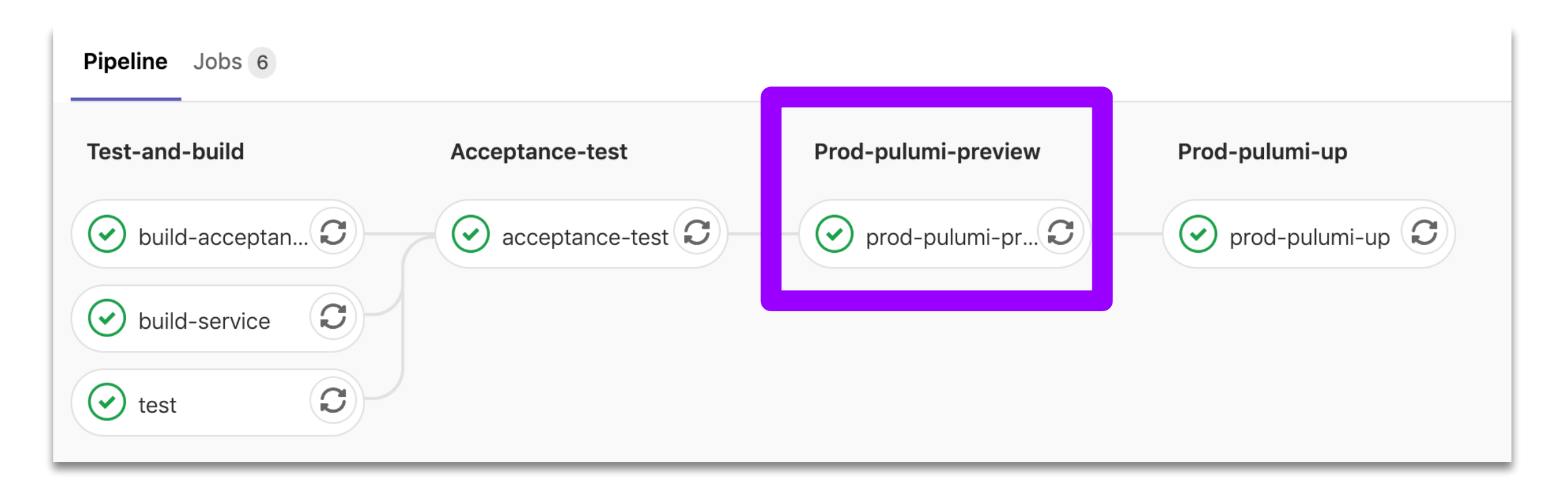

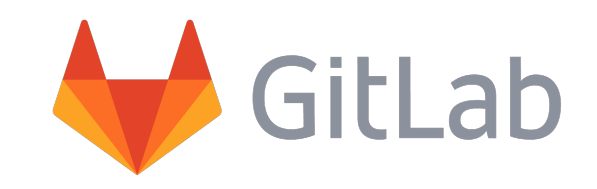

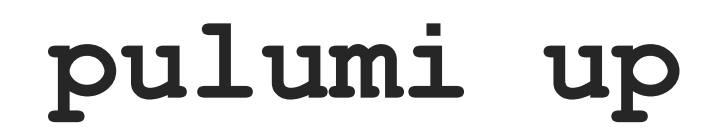

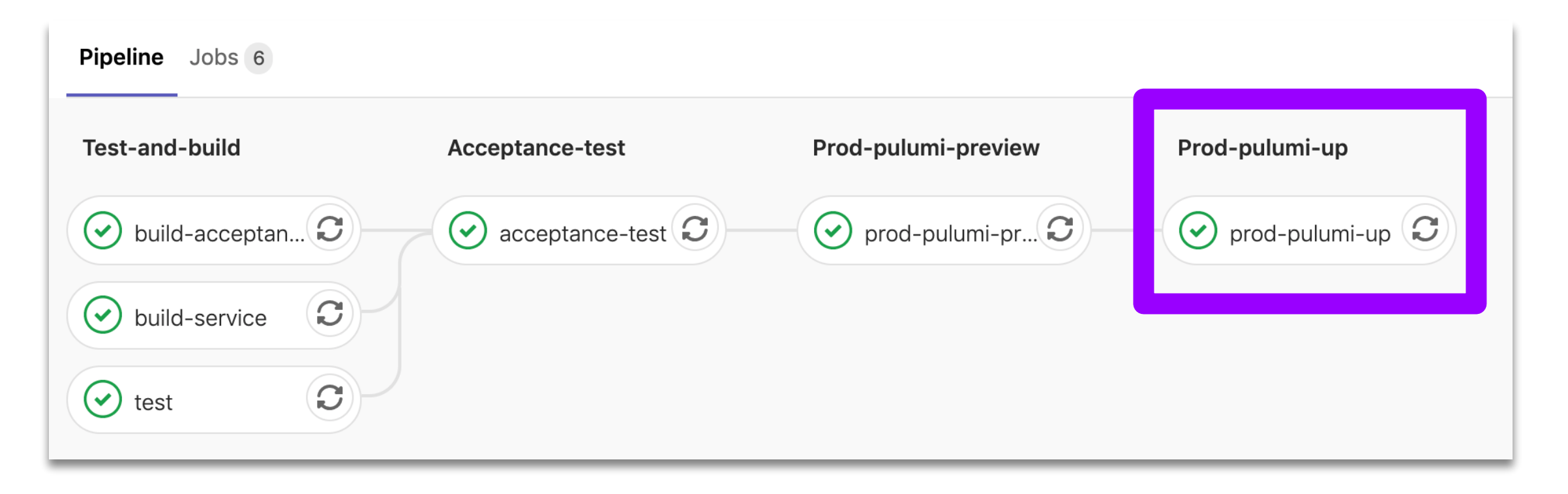

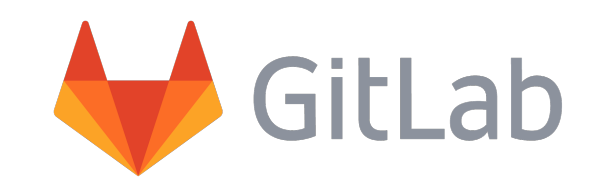

## **Demo Architecture**

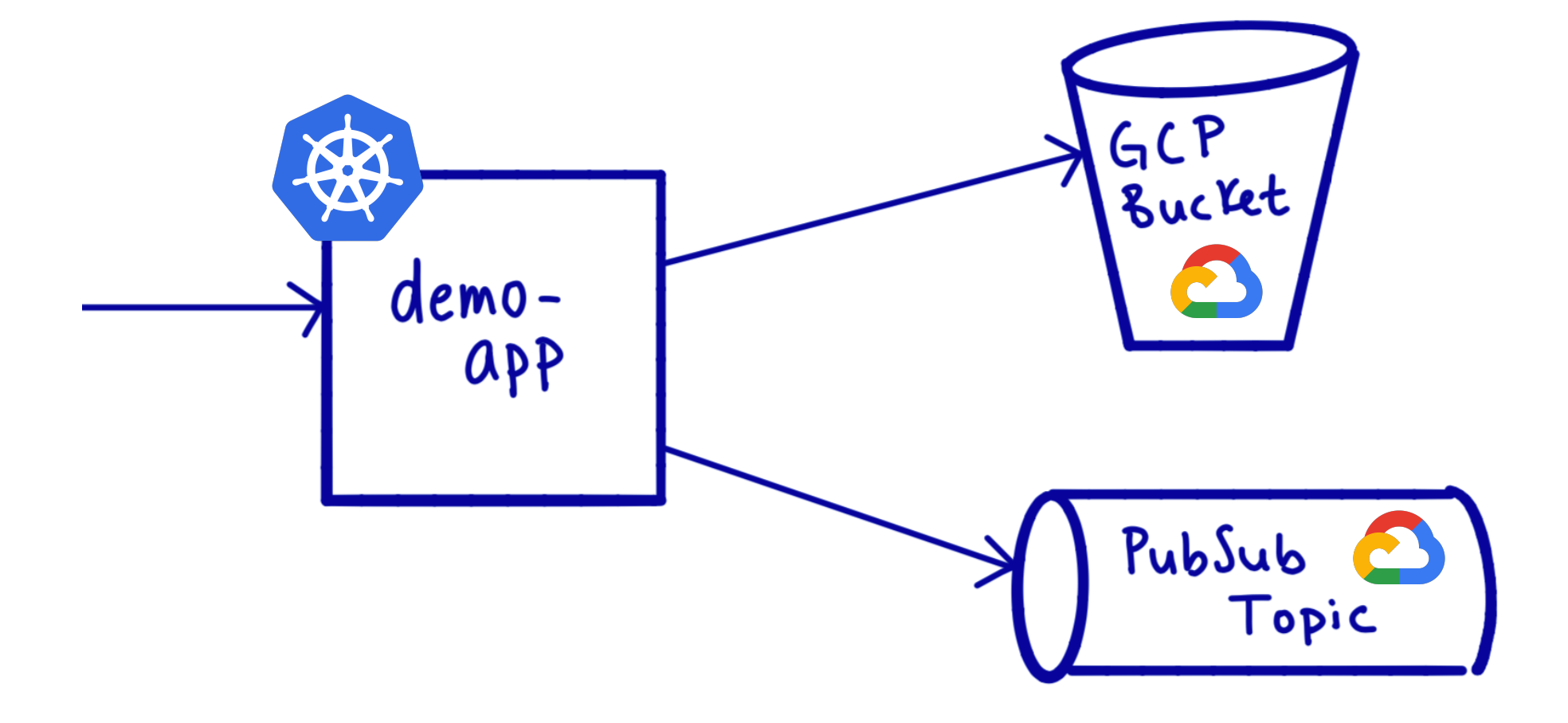

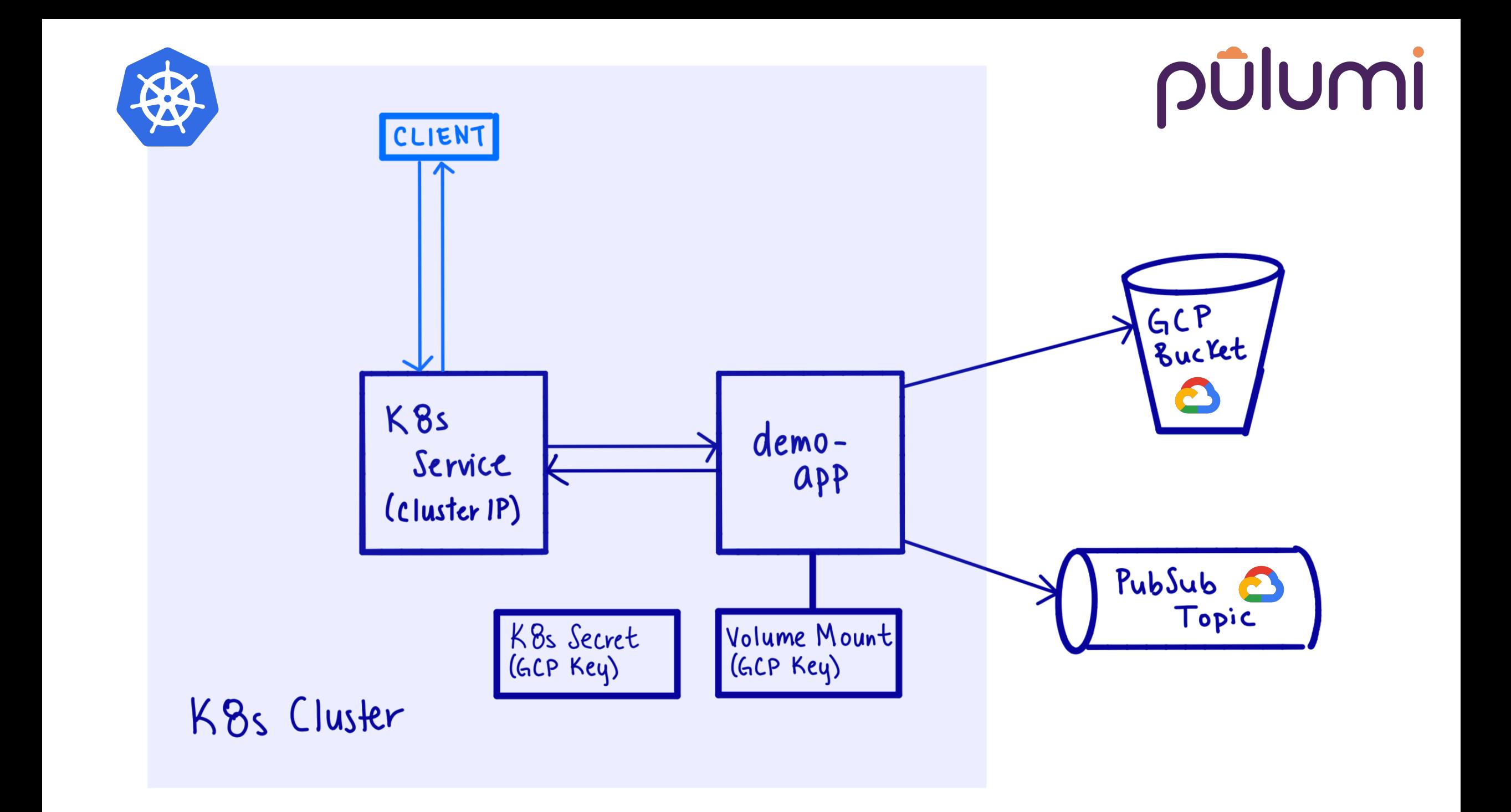

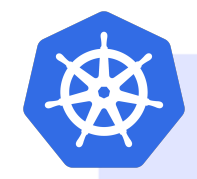

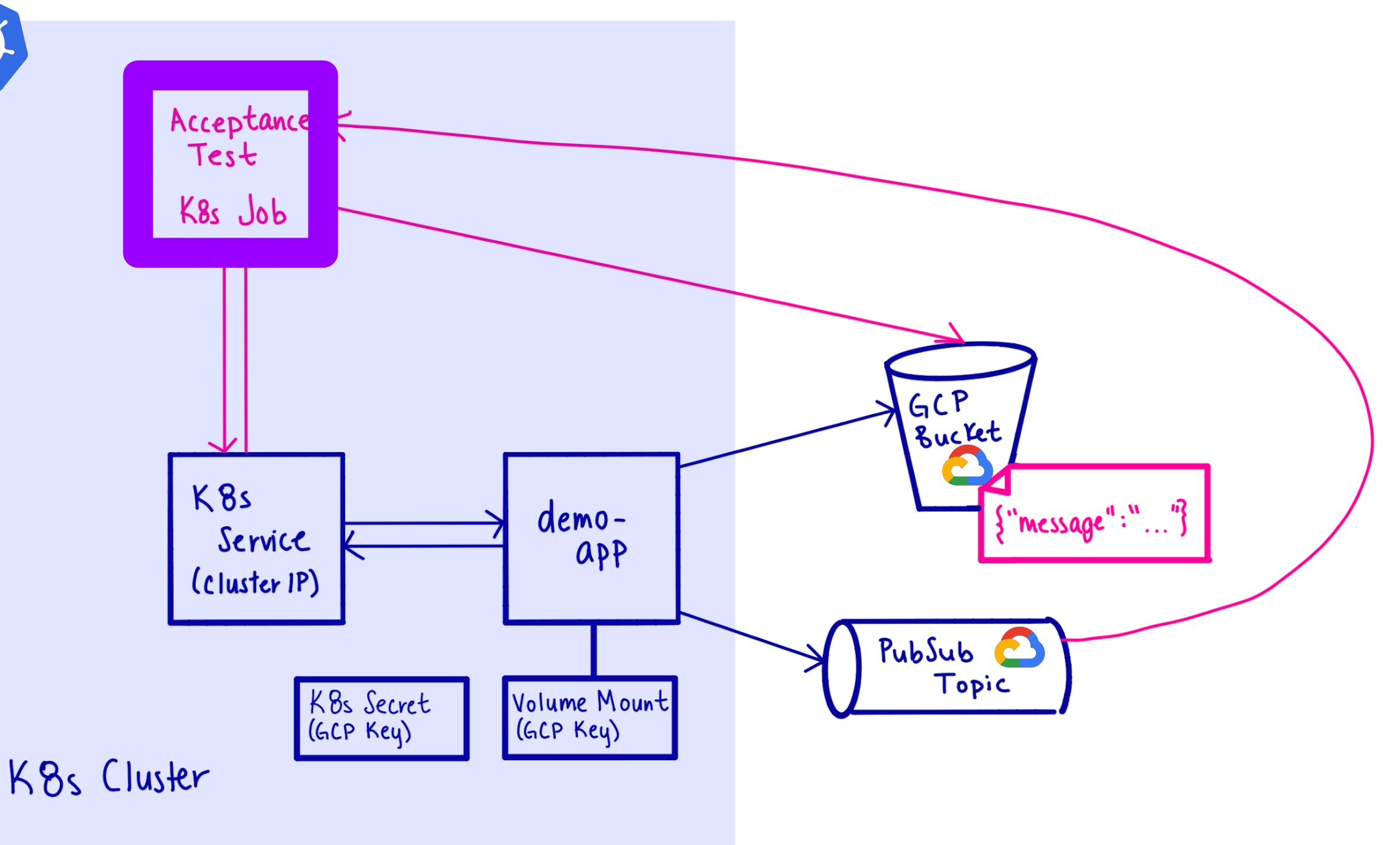

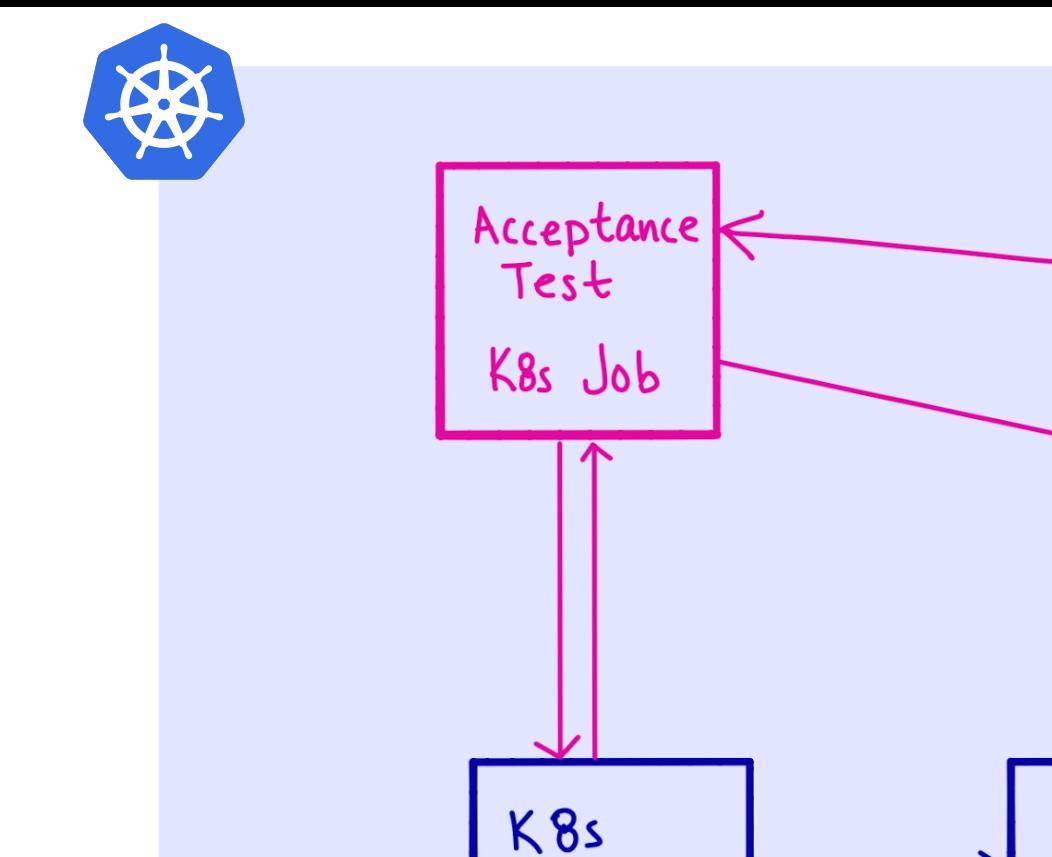

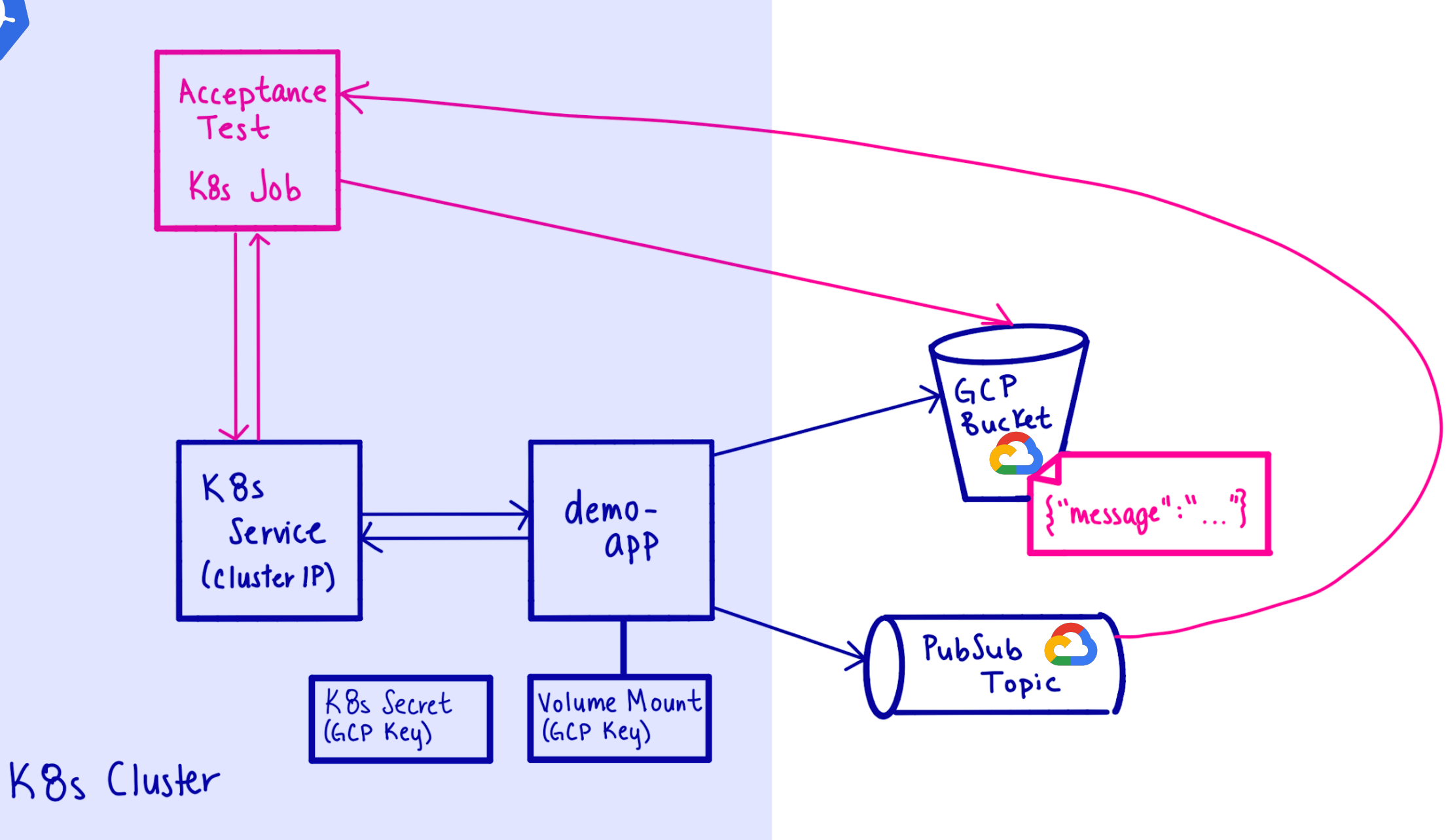

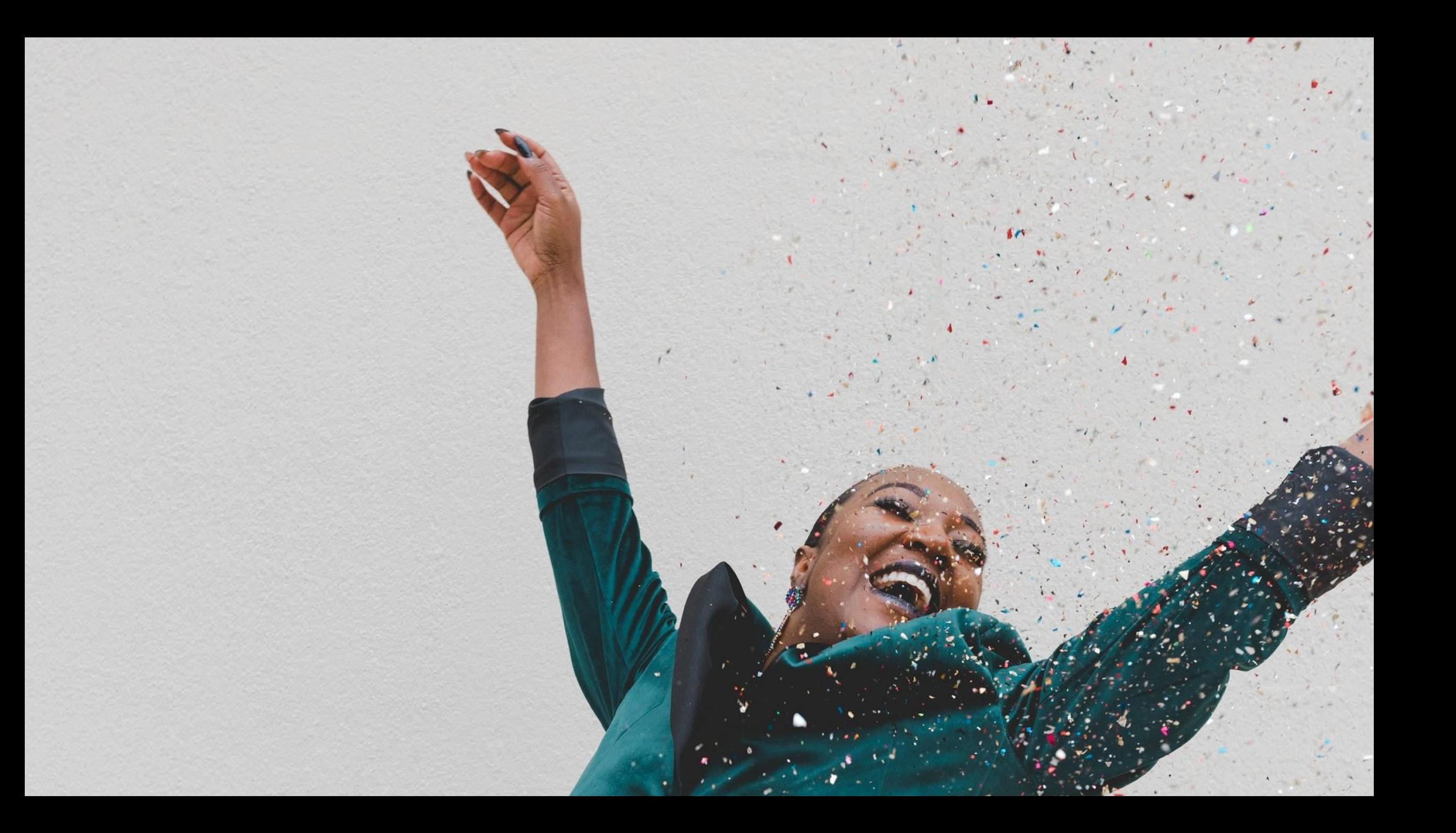

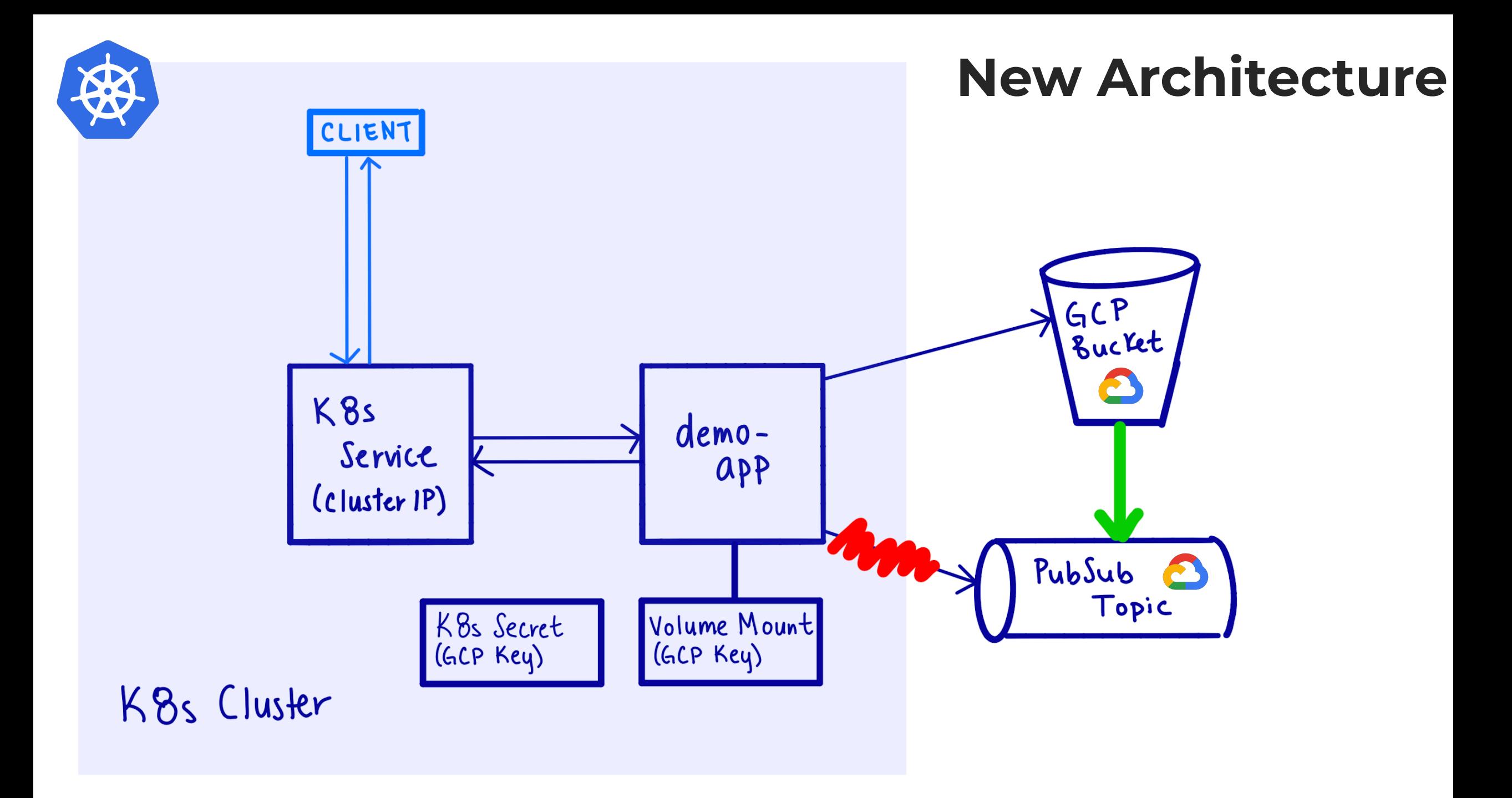

#### Ð  $\ddot{\hat{r}}$ 똪

Running with gitlab-runner 12.4.1 (05161b14)

on docker-auto-scale 72989761

Using Docker executor with image rocore/base-image:master-6b89c195 ...

Pulling docker image rocore/base-image:master-6b89c195 ...

Using docker image sha256:3858eb0d5dc9187fb04fa4462f9e52659befe2422ccd1921a6fc404728095f86 for rocore/base-image:master-6b89c195 ...

Running on runner-72989761-project-13203138-concurrent-0 via runner-72989761-srm-1573182799-43fc7553...

Fetching changes with git depth set to 1...

Initialized empty Git repository in /builds/rocore/demo-app/.git/

Created fresh repository.

From https://gitlab.com/rocore/demo-app

\* [new ref] refs/pipelines/94510046 -> refs/pipelines/94510046

\* [new branch] use-storage-trigger -> origin/use-storage-trigger

Checking out 136da4dc as use-storage-trigger...

Skipping Git submodules setup

 $\bullet\hspace{0.1cm} \bullet\hspace{0.1cm} \bullet\hspace{0.1cm} \bullet$ 

# **SUCCESS!**

A plan you have been working on for a long time is beginning to take shape.

#### **Acceptance Testing == Productive Devs**

**★Ensure service behaves as expected** 

**★Document behavior** 

**★Confidence to make sweeping changes**

#### **Ephemeral Envs == Even More Productive Devs**

**★Testing application & infrastructure** 

**★Quicker feedback loops** 

**★Reproducible env that mimics Prod** 

**★Encourage automated testing**

#### **ekrengel@pulumi.com @eckrengel**

#### **sholung@pulumi.com**

THANKS!

#### **gitlab.com/rocore**

Service and the